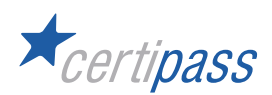

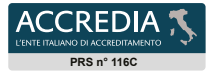

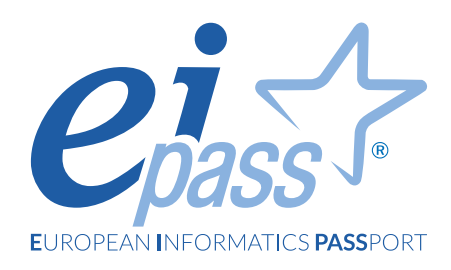

# 7 Moduli Standard Utente qualificato del computer

Programma analitico d'esame

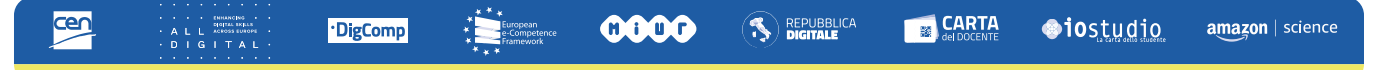

# **Disclaimer**

CERTIPASS ha predisposto questo documento per l'approfondimento delle materie relative alla Cultura Digitale e al migliore utilizzo del personal computer, in base agli standard e ai riferimenti Comunitari vigenti in materia; data la complessità e la vastità dell'argomento, peraltro, come editore, CERTIPASS non fornisce garanzie riguardo la completezza delle informazioni contenute; non potrà, inoltre, essere considerata responsabile per eventuali errori, omissioni, perdite o danni eventualmente arrecati a causa di tali informazioni, ovvero istruzioni ovvero consigli contenuti nella pubblicazione ed eventualmente utilizzate anche da ter- zi.

CERTIPASS si riserva di effettuare ogni modifica o correzione che a propria discrezione riterrà sia necessaria, in qualsiasi momento e senza dovere nessuna notifica.

L' Utenza destinataria è tenuta ad acquisire in merito periodiche informazioni visitando le aree del portale eipass.com dedicate al Programma.

#### **Copyright © 2023**

Tutti i diritti sono riservati a norma di legge e in osservanza delle convenzioni internazionali. Nessuna parte di questo Programma può essere riprodotta con sistemi elettronici, meccanici o altri, senza apposita autorizzazione scritta da parte di CERTIPASS.

Nomi e marchi citati nel testo sono depositati o registrati dalle rispettive case produttrici. Il logo EIPASS® è di proprietà esclusiva di CERTIPASS. Tutti i diritti riservati.

# **Premessa**

Questo programma è accreditato presso Accredia, in forza della norma UNI CEI EN ISO/IEC 17024:2012. Cosa vuol dire?

#### Accredia:

- è l'Ente Unico Nazionale di Accreditamento, designato dal Governo italiano nel 2009; opera senza scopo di lucro, sotto la vigilanza del Ministero dello Sviluppo Economico;
- fa parte di una rete di Enti unici nazionali tra cui vige il mutuo riconoscimento: i certificati rilasciati da uno sono automaticamente riconosciuti dagli altri, nei rispettivi Paesi.

#### Accredia garantisce:

- l'affidabilità dei servizi svolti dagli organismi di certificazione (ODC);
- il rispetto delle norme da parte degli ODC;
- la competenza, l'indipendenza ed imparzialità degli ODC;
- la conformità di beni e servizi alle norme;
- l'affidabilità delle attestazioni di conformità rilasciate sul mercato;
- la fiducia che sul mercato circolino beni e servizi sicuri e di qualità.

#### La UNI CEI EN ISO/IEC 17024:2012:

- assicura che competenze e capacità della persona certificata siano conformi ai requisiti fissati dalle norme e dagli standard internazionali;
- garantisce il rispetto delle norme da parte dei soggetti certificati;
- attesta il possesso e il mantenimento nel tempo delle abilità e delle competenze;
- motiva la persona certificata ad acquisire, mantenere e migliorare con continuità, nel tempo, le necessarie competenze;
- permette a terzi interessati di valutare istantaneamente le competenze attestate, creando un sistema unico che facilita il riconoscimento tra persone certificate in un mondo sempre più integrato.

Avendo un sistema in linea con quanto previsto dalla norma UNI CEI EN ISO/IEC 17024:2012, CERTIPASS è accreditato come Organismo di Certificazione di persone per il profilo di Utente qualificato di Computer (Certificato n. 116C).

# **Ne consegue che, essendo la Certificazione EIPASS 7 Moduli Standard conforme al Decreto Legislativo n. 13 del 16 Gennaio 2013**:

- si inserisce nel Sistema Nazionale delle Certificazioni e nel Registro Nazionale delle Competenze;
- ha una validità di tre anni; alla scadenza, per mantenere la Certificazione, è necessario superare uno specifico esame di rinnovo che sancisca il mantenimento dei requisiti;
- i riferimenti della Persona certificata sono pubblicati in un'apposita sezione del sito di Accredia.

Qualora, come sembra, la PA decida di allinearsi a quanto stabilito nel D.Lgs. n. 13/2013, nei bandi per cui si prevede l'attribuzione di punteggio a titoli informatici, saranno richiesti Certificati accreditati secondo la norma 17024.

Possedere e certificare le proprie competenze informatiche tramite un sistema riconosciuto e oggettivo facilita la mobilità delle persone. Un "linguaggio" comunemente accettato in questo settore dà la possibi- lità a tutti di riflettere sulle proprie competenze ICT e, soprattutto, di inserirle sul proprio curriculum, in maniera che possano essere facilmente giudicabili, per esempio, da possibili datori di lavoro che, quindi, avrebbero uno strumento in più per scegliere un nuovo dipendente piuttosto che un altro. Infatti, il quadro descritto in questo documento potrebbe essere utilizzato come "struttura" per rappresentare le e-compe- tence nel Curriculum Europass.

Tratto dall'introduzione di e-Competence Framework for ICT User

L'*e-Competence Framework for ICT Users* è stato elaborato dal CEN, la Commissione Europea per la standardizzazione, sulla base di una serie di normative e politiche UE (tra cui: European e-Skills Summit Declaration, Decision 2318/2003/EC, e-Skills in Europe: Towards 2010 and Beyond, e-Skills in the 21st Century: Fostering Competitiveness, Growth and Jobs, Agenda digitale per l'Europa, DigComp2.1).

Abbiamo organizzato il *programma* facendo diretto riferimento alla classificazione fornita dall'e-Competence Framework for ICT Users (e-CF) e dal DigComp2.1, per renderlo immediatamente riconoscibile ed utilizzabile in ogni settore: è il primo programma che ne utilizza compiutamente anche la struttura, non limitandosi a recepirne semplicemente i principi ispiratori. Il *Programma Standard*, più precisamente, attesta le competenze *intermedie* nell'utilizzo degli strumenti dell'ICT, così come descritte nella tabella sintetica dell'*e-Competence Framework for ICT Users – Part 2: User Guidelines*.

Il *Programma 7 Moduli Standard* è lo strumento migliore per dimostrare oggettivamente il possesso di *specifiche competenze* nell'utilizzo corretto e maturo degli strumenti ICT, nell'ambito della Scuola e dell'Università, in ambienti lavorativi e nella vita di relazione. *Considerata l'indipendenza da ogni specifica casa produttrice di software e/o hardware, il programma rispecchia appieno i criteri di interoperabilità e neutralità richiesti dalla Pubblica Amministrazione*.

Per rendere effettiva questa previsione, mettiamo a disposizione del Candidato il materiale di supporto alla formazione che, in relazione ai moduli *Elaborazione testi*, *Foglio di calcolo* e *Presentazione*, tratta del funzionamento e dell'utilizzo sia dei tools del pacchetto Office (*Word*, *Excel* e *PowerPoint*) sia di quelli di LibreOffice (*Writer*, *Calc* e *Impress*).

Il Candidato potrà, quindi, liberamente accedervi, senza limitazioni.

Dovrà scegliere, poi, l'ambiente in cui esercitarsi; una volta scelto un'ambiente (Office o LibreOffice), non potrà accedere all'altro. Allo stesso modo, in fase d'esame presso l'Ei-Center, sceglierà l'ambiente su cui si è esercitato e/o preferisce comunque testarsi.

*Centro Studi* **Certipass**

# **Metodo**

Superando il vecchio schema "argomento", "ambito di intervento" e "testing di competenza", proponiamo un nuovo modo di elencare e descrivere i contenuti dei moduli previsti, basato su quello utilizzato nell'*e-Competence Framework for ICT Users – Part 2: User Guidelines*.

È un sistema intellegibile e immediato per chi deve affrontare il percorso di certificazione e, soprattutto, per chi deve valutare la congruenza delle competenze possedute dall'Utente certificato. Per ognuno degli argomenti previsti, quindi, troverete un quadro di riferimento che indica:

- la definizione sintetica della competenza di cui si tratta;
- tutto ciò che l'Utente certificato conosce di quell'argomento (*conoscenza teorica/knowledge*);
- tutto ciò che l'Utente certificato sa fare concretamente, in relazione alle conoscenze teoriche possedute (*conoscenze pratiche/Skills*).

# **Procedure e strumenti**

Per prepararsi alla prova d'esame, il candidato usufruisce dei servizi e del supporto formativo online disponibile nell'area riservata in piattaforma DIDASKO.

Per superare la prova d'esame, è necessario rispondere correttamente ad almeno il 75% delle 30 domande previste per ogni modulo. Si precisa, infine, che ciascun modulo rappresenta uno specifico ambito di competenze e che, quindi, aldilà delle interconnessioni esistenti tra i vari settori, il candidato può stabilire autonomamente l'ordine con cui affrontarli.

# **Moduli d'esame**

**Modulo 1** | I fondamenti dell'ICT **Modulo 2** | Navigare e cercare informazioni sul Web **Modulo 3** | Comunicare e collaborare in Rete **Modulo 4** | Sicurezza informatica **Modulo 5** | Creare documenti elettronici con Microsoft Word **Modulo 6** | Creare cartelle di lavoro con Microsoft Excel **Modulo 7** | Creare presentazioni multimediali con Microsoft PowePoint

# *Modulo 1* **I FONDAMENTI DELL 'ITC**

Il candidato certificato sa descrivere i concetti di software e hardware, conosce le logiche che sovrintendono al funzionamento di un computer e di altri dispositivi elettronici, alla gestione/organizzazione dei file e delle cartelle, all'installazione di driver e all'uso di utility di sistema. Ha dimestichezza con i principi basilari e le problematiche relative la sicurezza informatica, con particolare riguardo agli aspetti legali e sociali connessi all'utilizzo diffuso del computer e della rete Internet. Sa quanto è importante utilizzare il computer e i dispositivi in maniera salutare e quali siano le parti riutilizzabili e/o riciclabili, promuovendo un approccio e una visione ecologica della tecnologia e delle sue applicazioni.

# **Contenuti del modulo**

#### **Come funziona il computer**

- La parte hardware del computer
- La parte software del computer
- Avviare e spegnere il computer

#### **Primi passi con Windows 11**

- I componenti base di Windows 11
- Le icone del sistema operativo
- Le finestre di Windows 11
- Gli strumenti di Windows 11
- Installare e disinstallare un'applicazione

#### **File e cartelle**

- I file
- Le cartelle
- Gestire file e cartelle

#### **Lavorare in rete**

- Che cosa sono e come funzionano le reti informatiche
- La connessione di rete

#### **Sicurezza informatica**

- La protezione dei dati
- Informatica verde e sicura

## **1 | COME FUNZIONA IL COMPUTER**

Riconoscere e descrivere le parte software e hardware del computer, nel contesto più generale della Tecnologia dell'Informazione e della Comunicazione.

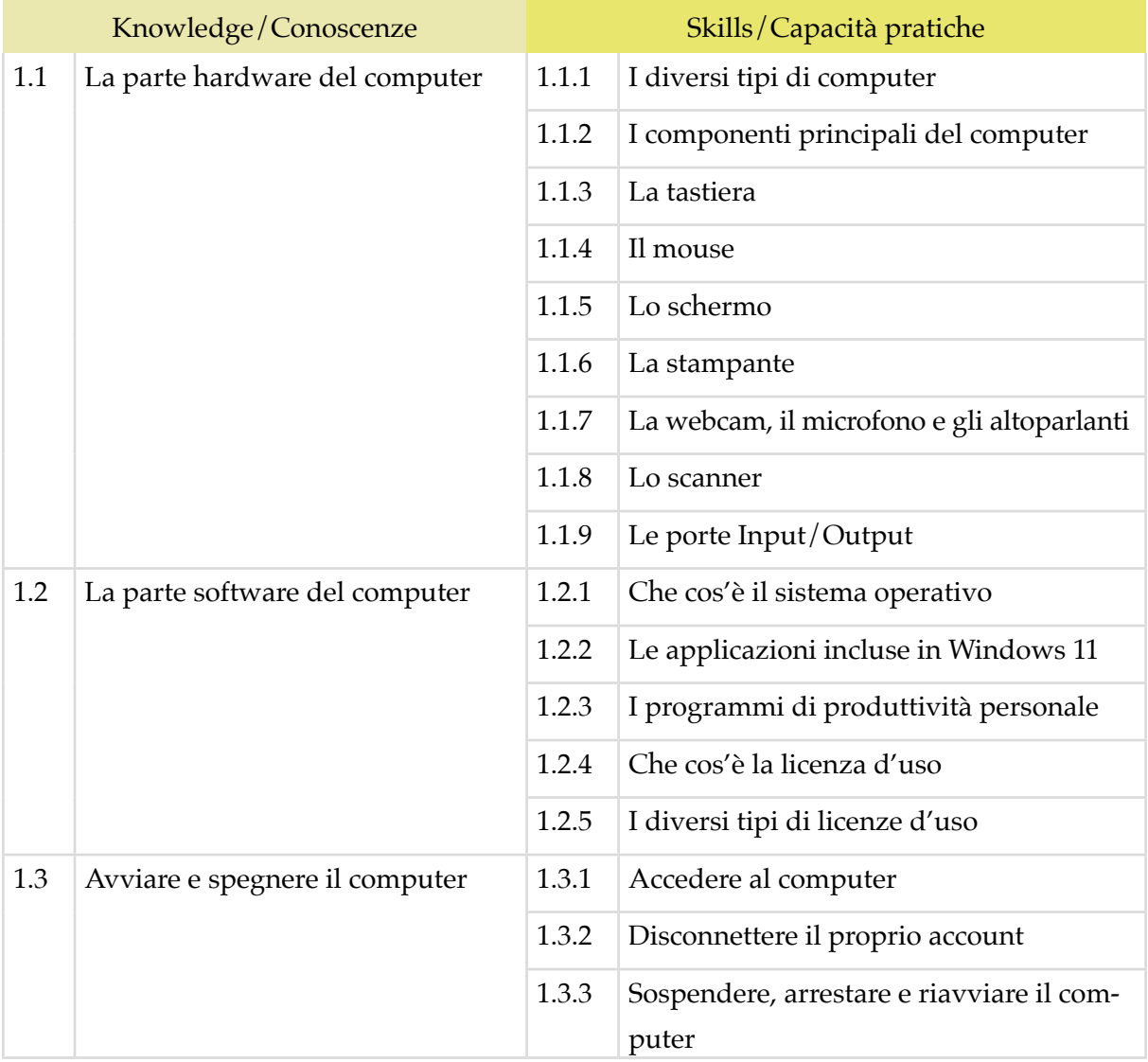

#### **2 | PRIMI PASSI CON WINDOWS 11**

Riconoscere e saper utilizzare con dimestichezza tutte le parti grafiche e gli strumenti del desktop, con particolare riferimento alla barra delle applicazioni. Installare e disinstallare i programmi, e gestirne le operazioni più frequenti.

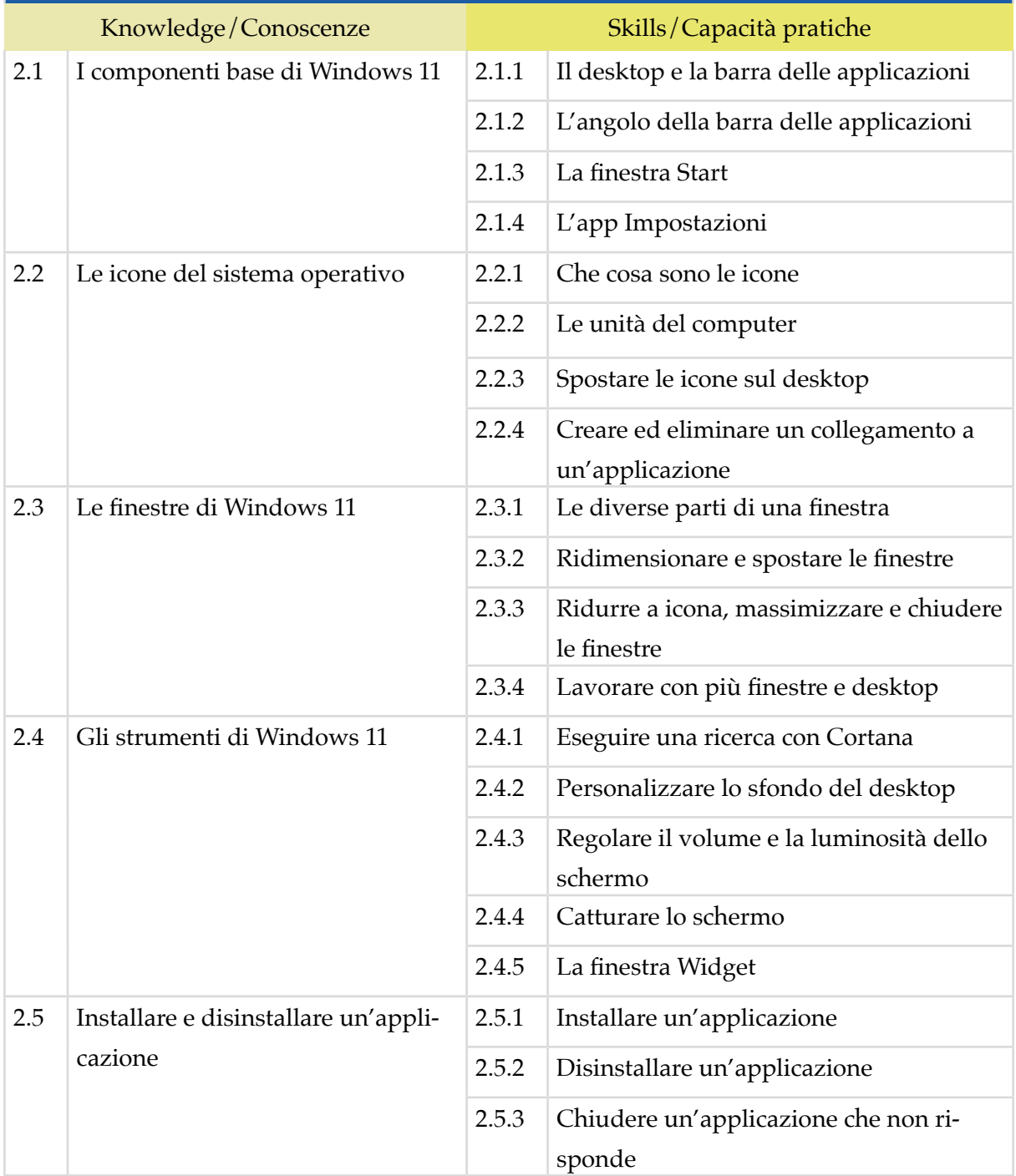

#### **3 | FILE E CARTELLE**

Gestire con cura e logica file e cartelle, riconoscendone gli elementi distintivi e categorizzanti, per tenere sempre in ordine il desktop e, in generale, il computer. Conoscere le proprietà dei file e modificare quelle previste nella scheda *Generale* della finestra di dialogo *Proprietà*.

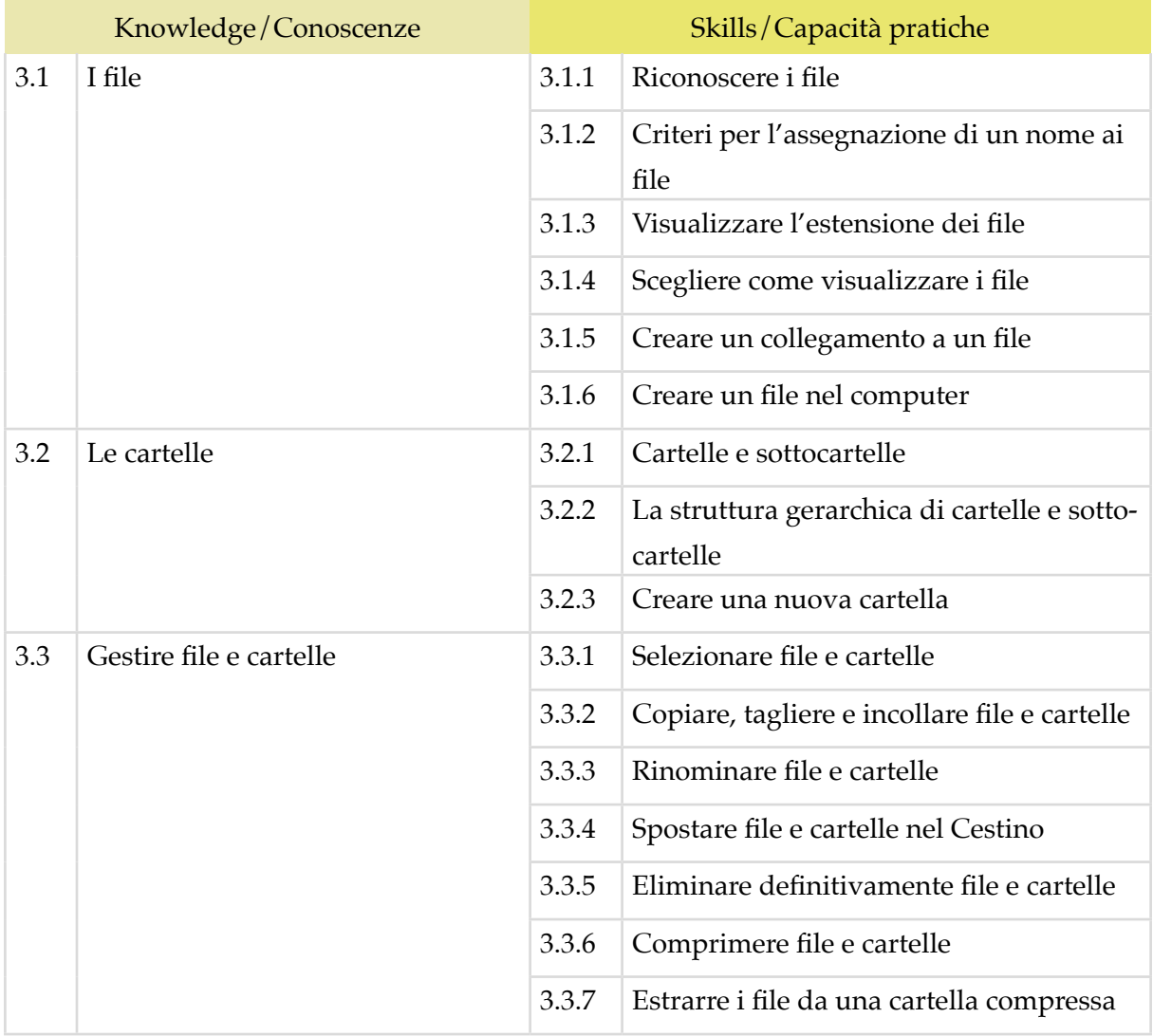

#### **4 | LAVORARE IN RETE**

Conoscere e definire i principi e gli strumenti che sottendono il funzionamento delle reti. Conoscere i presupposti alla base del funzionamento di Internet e le buone prassi per connettersi autonomamente e in sicurezza, scegliendo la modalità e le condizioni più confacenti ai propri bisogni e alle proprie finalità operative.

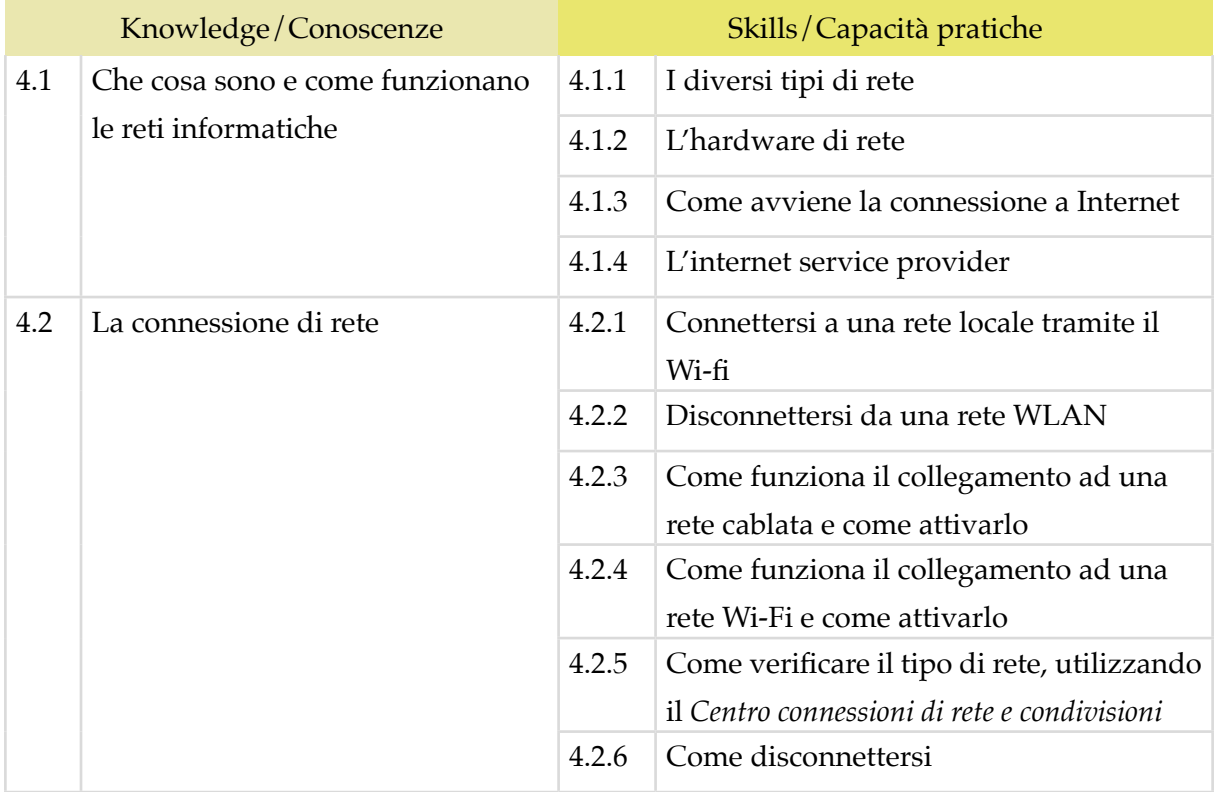

#### **5 | SICUREZZA INFORMATICA**

Avere consapevolezza della centralità della protezione dei dati e della privacy in ambito informatico. Riconoscere e utilizzare le misure e gli strumenti di sicurezza più comuni. Comprendere l'importanza di gestire i backup dei dati del PC. Sapere come utilizzare il computer e i dispositivi in maniera sana e senza controindicazioni per la. Sapere come attivare le opzioni che consentono di non sprecare energia, come riciclare i dispositivi e come gestire l'accessibilità.

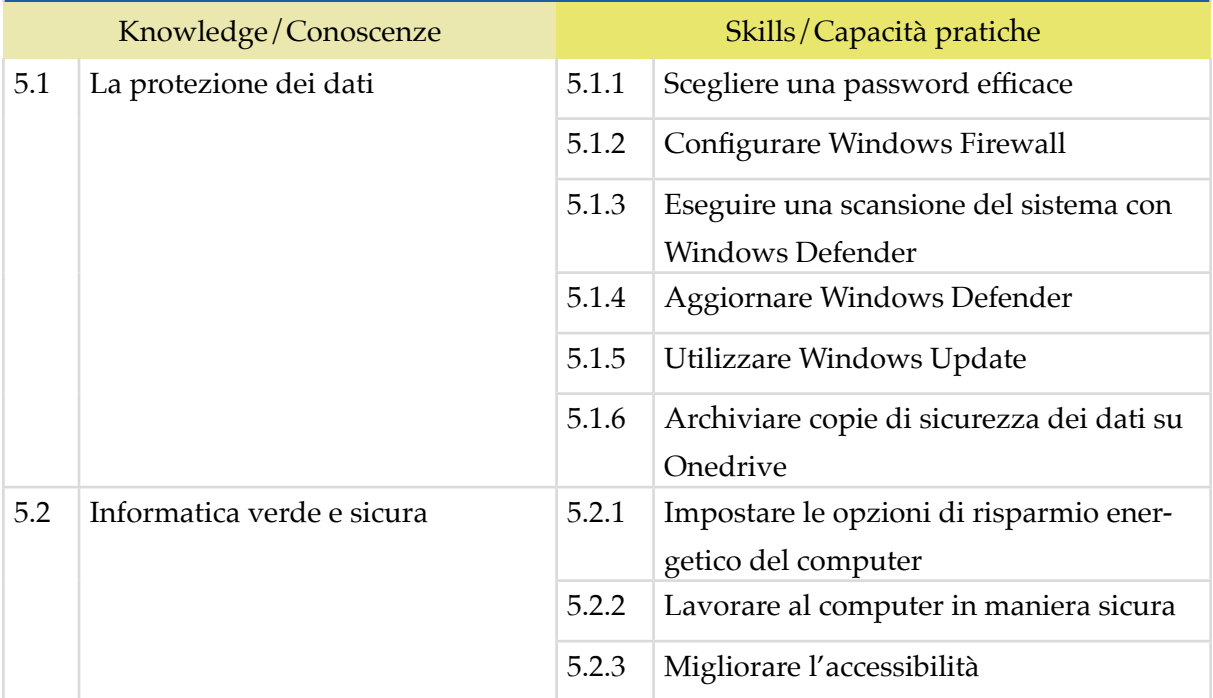

# *Modulo 2*

# **NAVIGARE E CERCARE INFORMAZIONI SUL WEB**

Il Candidato certificato possiede le competenze digitali necessarie per utilizzare la rete Internet per la ricerca di informazioni e per un uso consapevole dei servizi online.

Sa distinguere un certificato digitale e sa cosa sia un sito sicuro.

Sa utilizzare e configurare il browser e i suoi strumenti, per una navigazione efficacie, rapida e sicura.

Esegue ricerche sul web sapendo valutare le informazioni. È consapevole del fatto che in rete ci sono molte informazioni non affidabili; sa compararle con altre disponibili, per scegliere quelle più attendibili. Di conseguenza, riconosce i servizi online più adeguati alle proprie esigenze.

Sa utilizzare in maniera proficua e corretta la posta elettronica.

# **Contenuti del modulo**

#### **Navigare in Rete**

- Concetti di base
- La sicurezza durante la navigazione in Rete

#### **Usare il browser**

- Primi passi con il browser
- Finestre e schede del browser
- Configurare il browser

#### **Gli strumenti del browser**

- La cronologia
- Gestire i preferiti
- Strumenti di interazione con il Web

#### **Eseguire ricerche sul Web**

- I motori di ricerca
- Valutare le informazioni sul Web

#### **Usare la Posta elettronica**

- Nozioni di base
- Inviare le email
- Strumenti della posta elettronica

#### **1 | NAVIGARE IN RETE**

Comprendere i principi tecnici e sociali di Internet. Riconoscere e utilizzare gli elementi principali di una pagina web. Sapere cosa sia possibile fare in rete. In relazione alla sicurezza, conoscere il significato dei protocolli e definire il concetto di crittografia, applicato all'informatica.

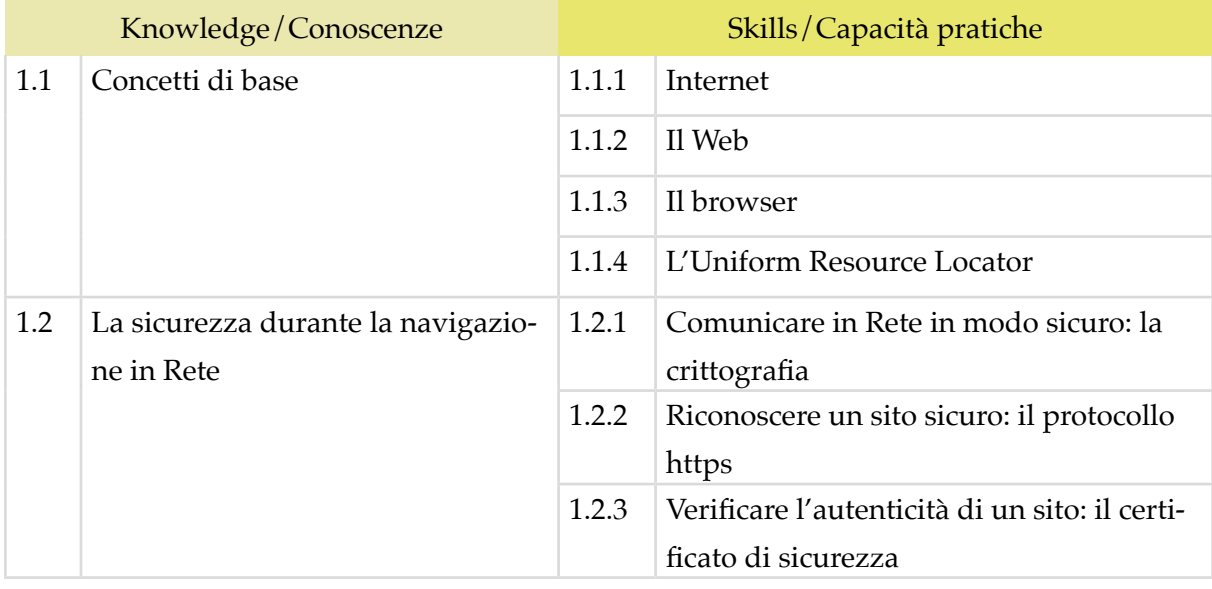

#### **2 | USARE IL BROWSER**

Usare in modo efficace l'interfaccia utente del browser per navigare sul Web, scegliendo e selezionando i collegamenti più adeguati. Selezionare e configurare le preferenze del browser e le opzioni di rete, secondo lo proprie necessità. Usare gli strumenti comuni e i metodi più rapidi per massimizzare l'efficienza della navigazione.

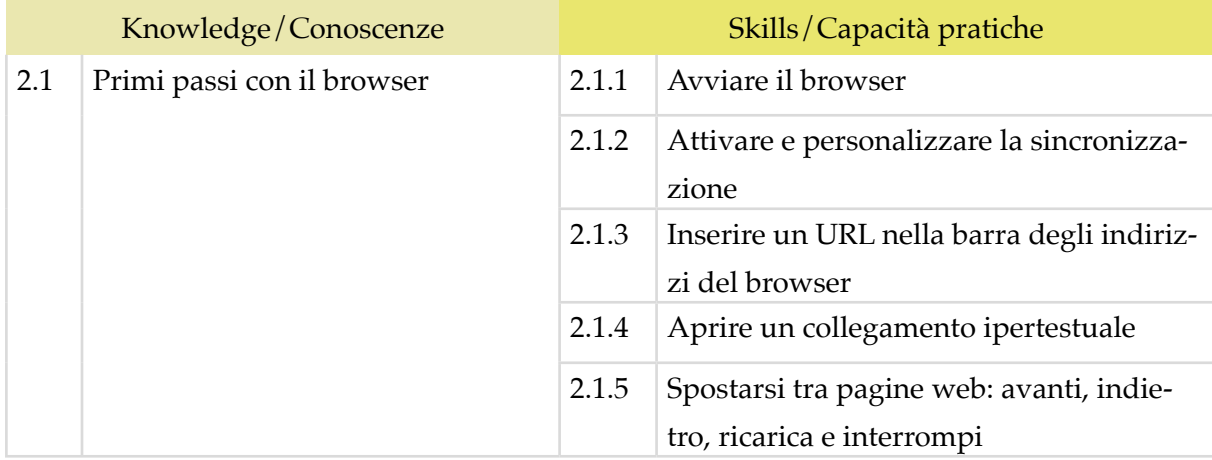

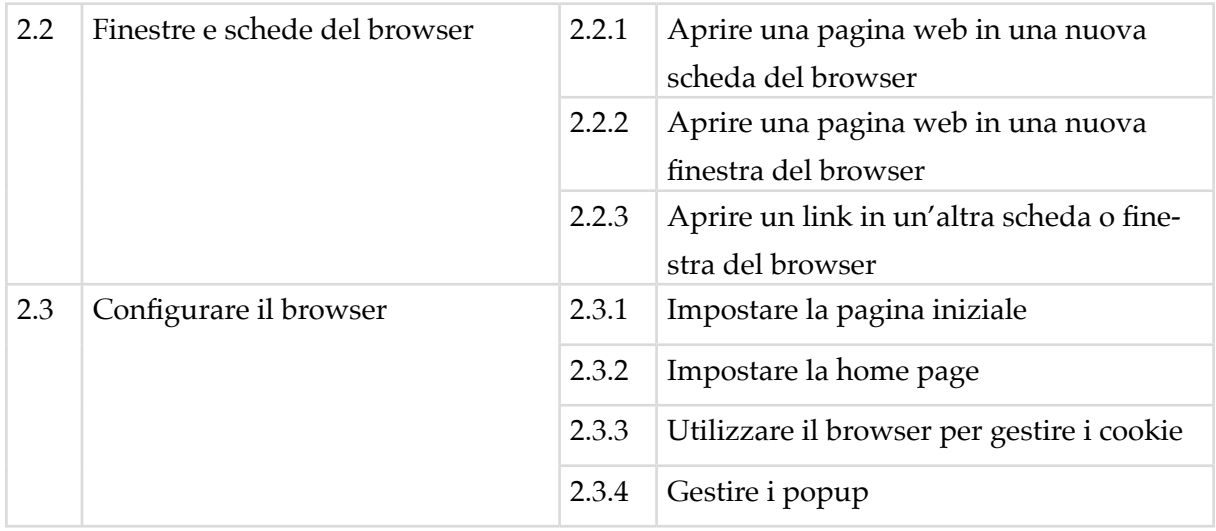

#### **3 | GLI STRUMENTI DEL BROWSER**

Usare in modo efficace alcune funzionalità che permettono di sfruttare al meglio il browser, garantendo la sicurezza della navigazione. Gestire i *Preferiti*. Utilizzare il browser per acquisire informazioni e documenti e scambiarli con amici e colleghi.

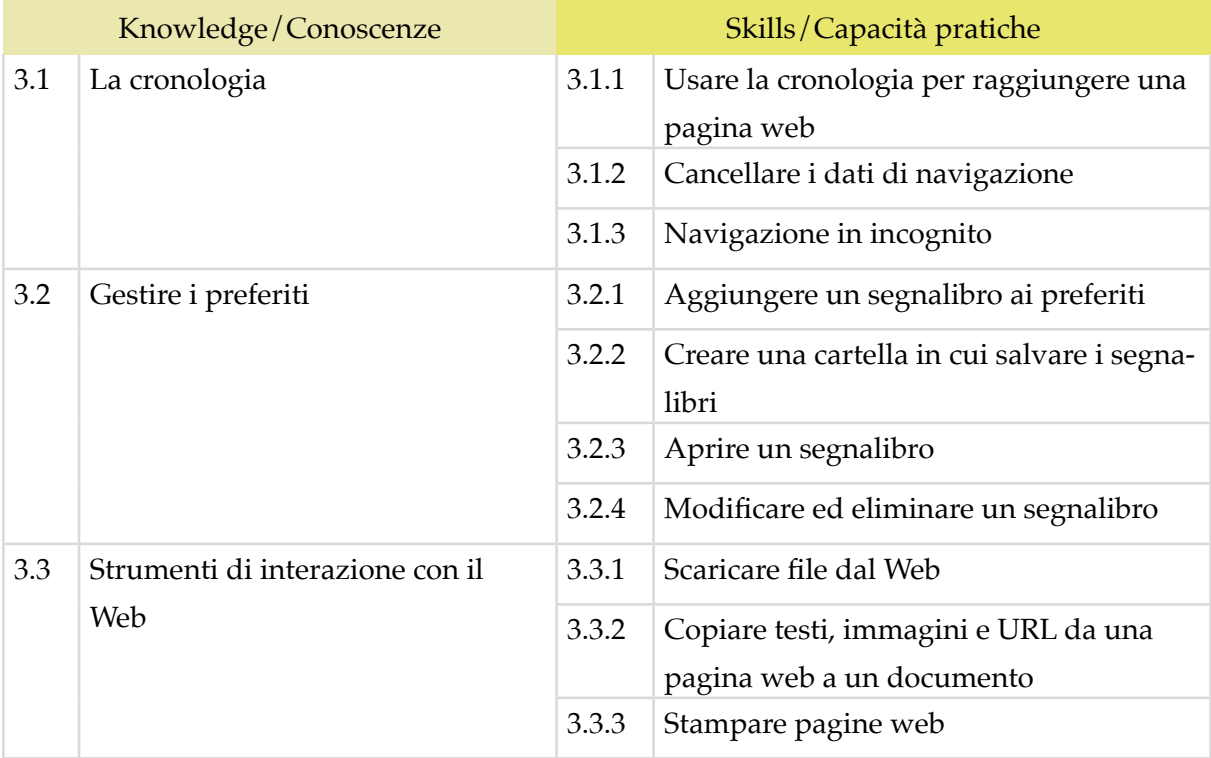

#### **4 | ESEGUIRE RICERCHE SUL WEB**

Comprendere e assimilare il concetto di *ricerca* ed essere consapevole dei media disponibili online. Condurre le ricerche usando adeguate parole chiave. Identificare le relazioni logiche tra parole chiave; raffinare la ricerca quando necessario. Valutare la fondatezza e la credibilità delle informazioni rinvenute.

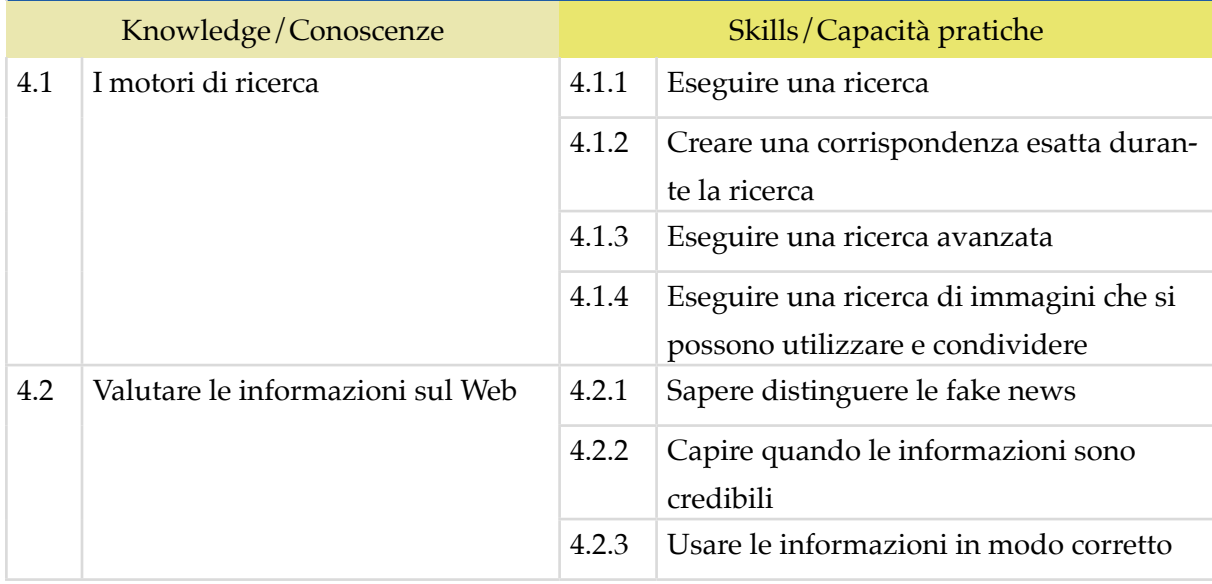

#### **5 | ESEGUIRE RICERCHE SUL WEB**

Avere familiarità con i concetti di base relativi alle email e alle impostazioni delle applicazioni collegate all'invio delle email. Usare in modo efficace l'interfaccia utente e gli strumenti comuni di un'applicazione per la gestione delle email: comporre messaggi, definire una firma, configurare filtri antispam per la posta in entrata, realizzare una semplice ricerca nei messaggi. Creare e inviare messaggi email a differenti destinatari e gestire l'invio e la ricezione dei messaggi in modo efficace.

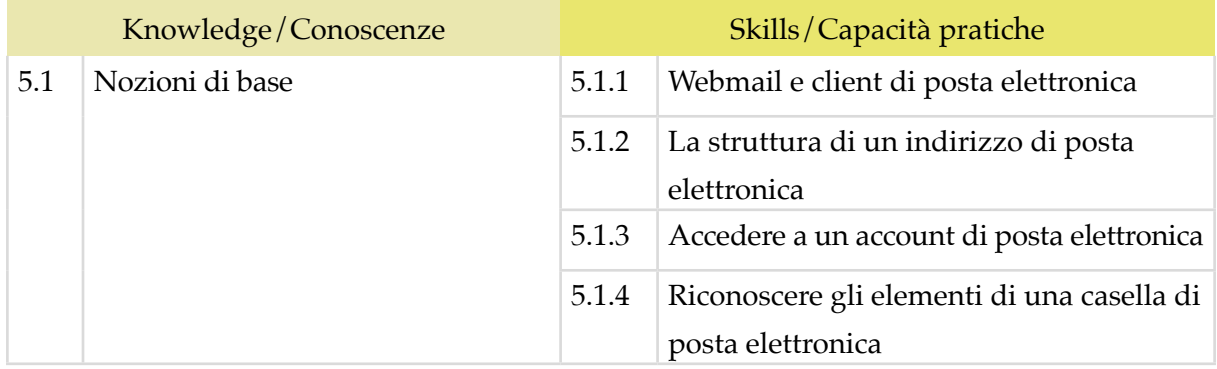

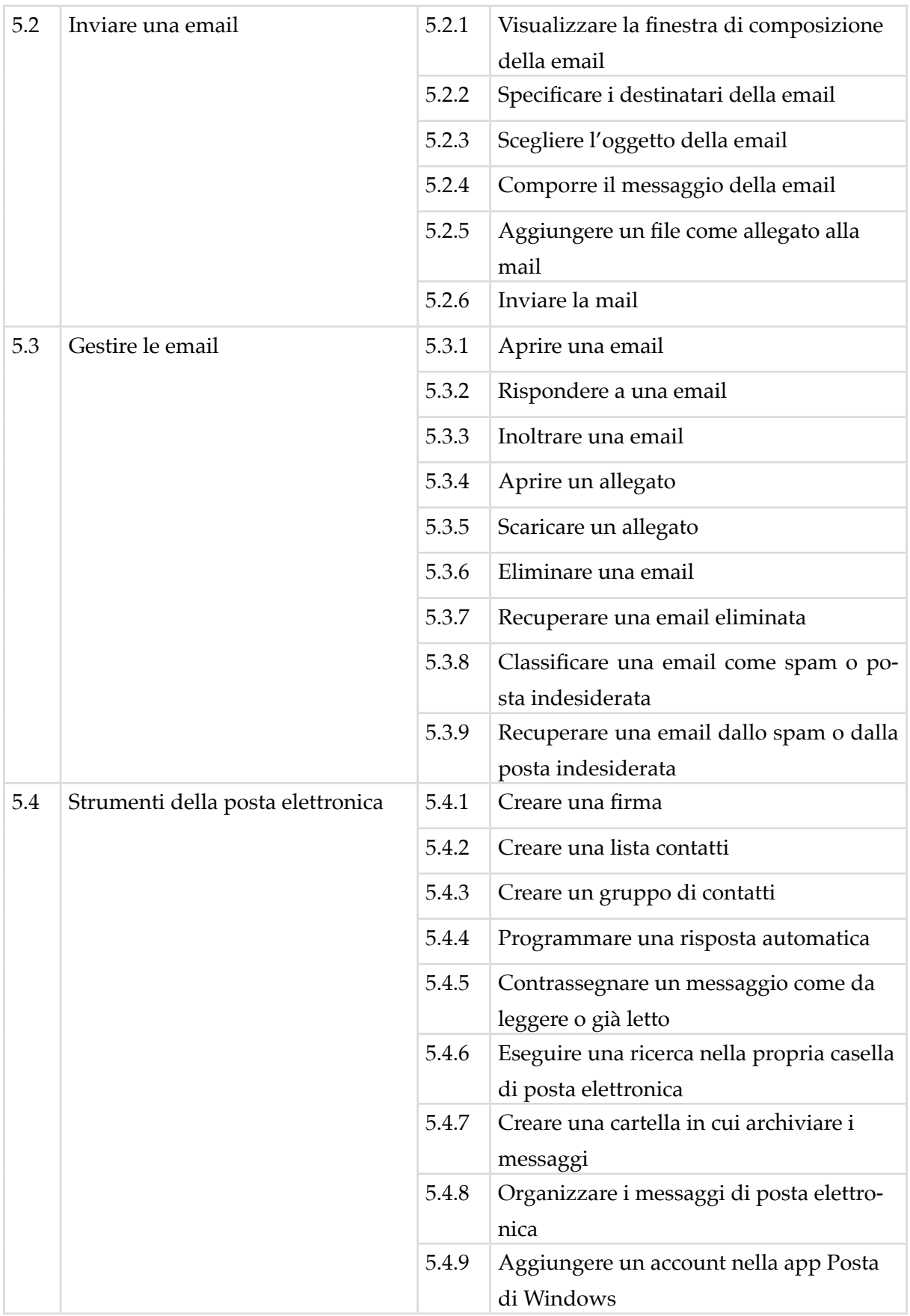

# *Modulo 3* **COMUNICARE E COLLABORARE IN RETE**

Il Candidato certificato sa impostare gli account per l'accesso ai servizi di comunicazione e modificarne le impostazioni per adattarli alle proprie esigenze. Sa usare proattivamente i servizi di comunicazione, predisponendo filtri e impostazioni di sicurezza, per proteggere i dati personali e i dispositivi utilizzati.

Utilizza con efficienza il cloud, le applicazioni di produttività, i media sociali, i calendari online, le videoconferenze e gli ambienti di apprendimento online, sfruttando le applicazioni disponibili sul Web.

È in grado di utilizzare i dispositivi mobili, gestirne le impostazioni, ottenere e installare le app.

# **Contenuti del modulo**

### **Concetti di base**

- Collaborare in Rete
- Il cloud computing
- Creare un account per collaborare in Rete

### **I servizi per collaborare in Rete**

- Cloud storage
- Calendari online
- Riunioni online
- Ambienti di apprendimento online

### **I dispositivi mobili**

- Nozioni preliminari
- Usare i dispositivi mobili
- Come ottenere e installare app

#### **1 | CONCETTI DI BASE**

Saper utilizzare i principali servizi per collaborare in Rete, individuandone i vantaggi e i rischi. Riconoscere e definire il cloud. Crea re un account Google per collaborare in Rete.

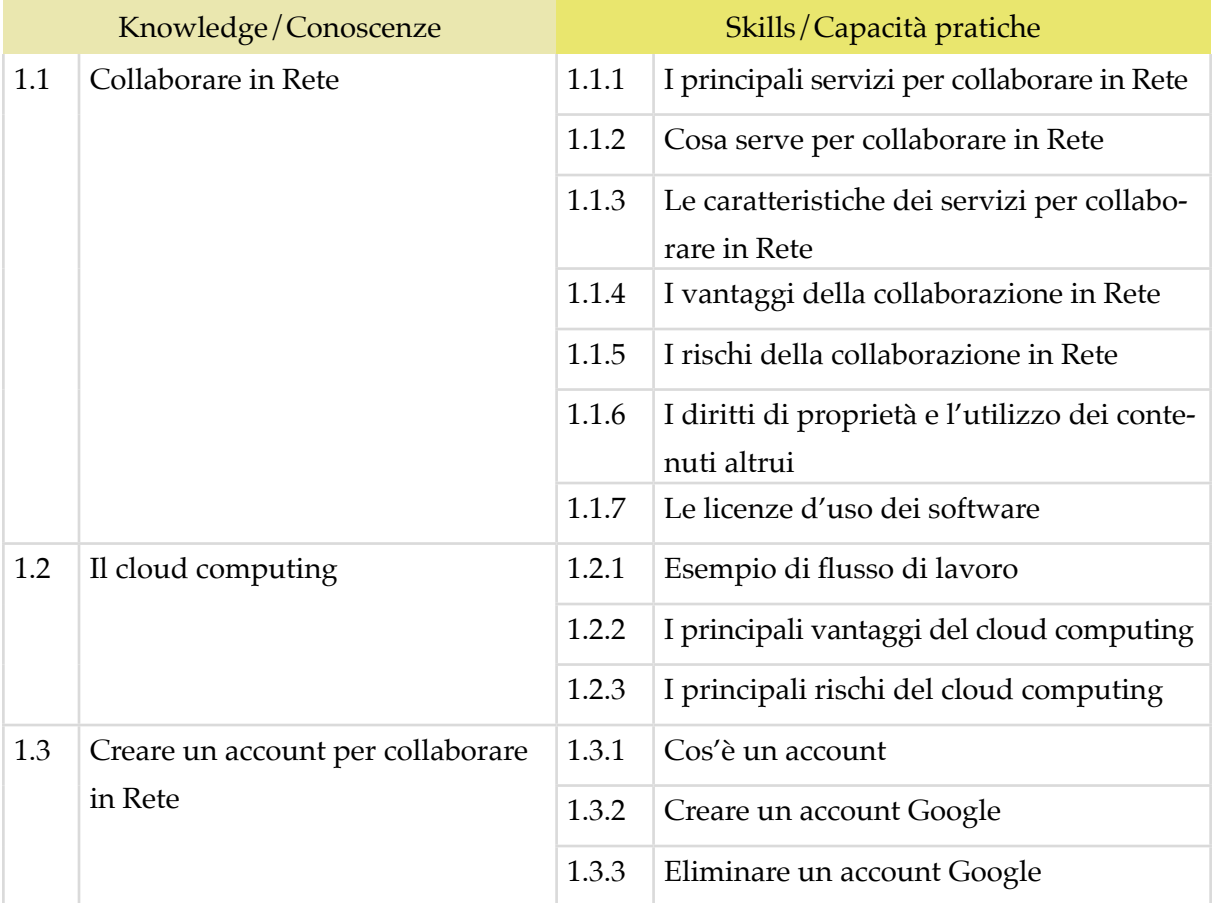

#### **2 | I SERVIZI PER COLLABORARE IN RETE**

Utilizzare Google Drive per sfruttare tutte le potenzialità del cloud e degli strumenti di Google. Utilizzare un account Google per conoscere e utilizzare altri strumenti online molto utili per collaborare online, come calendari, videochiamate e piattaforme telematiche per la formazione e la didattica, scolastica e professionale.

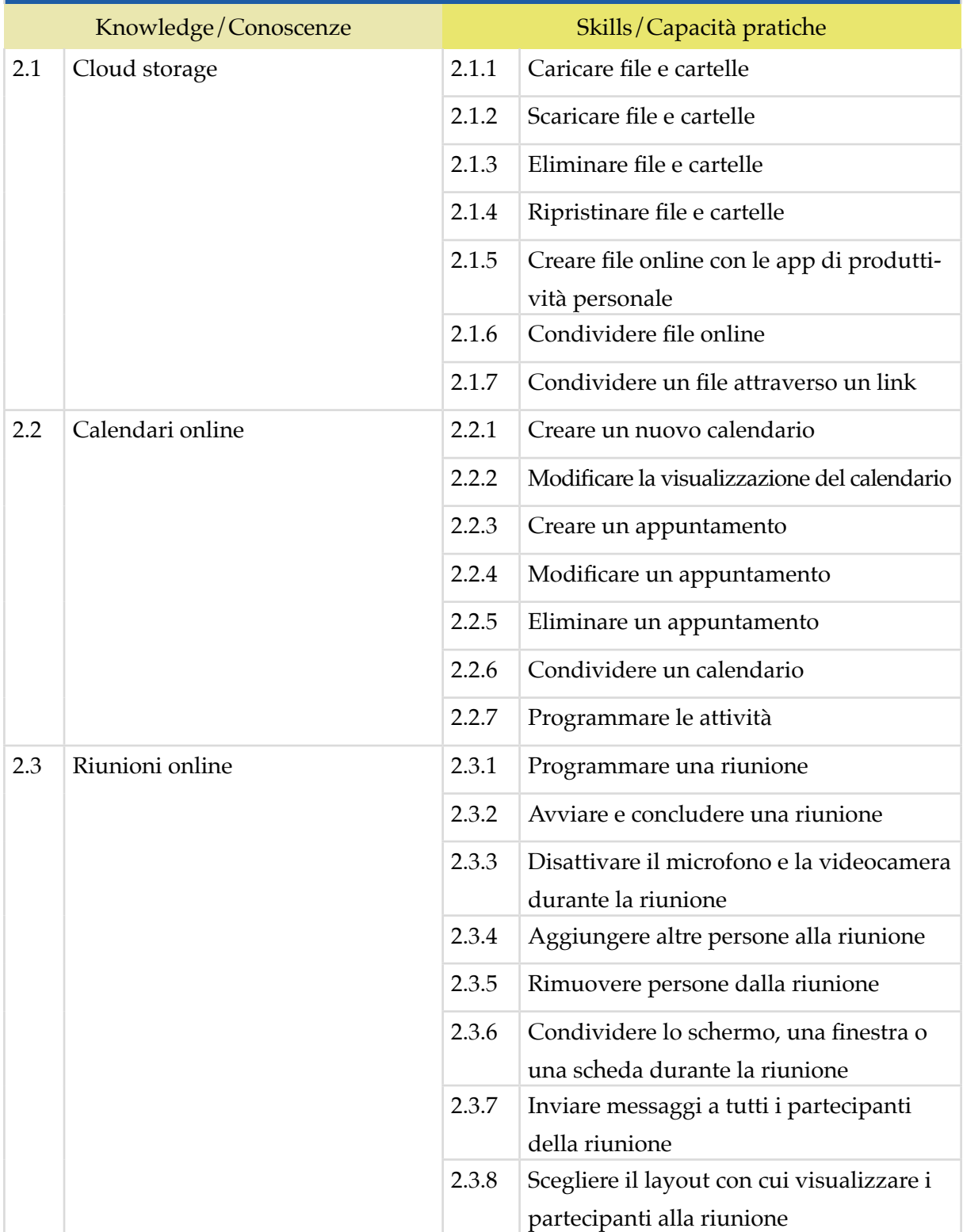

#### **3 | I DISPOSITIVI MOBILI**

Comprendere come e quanto possono essere utili i dispositivi mobili per produttività e comunicazione online. Conoscerne il funzionamento tecnico e curarne la sicurezza. Gestire le app per i sistemi operativi più diffusi. Conoscere il funzionamento e l'applicabilità di molte app che, se ben utilizzate, possono diventare un supporto valido anche per il lavoro.

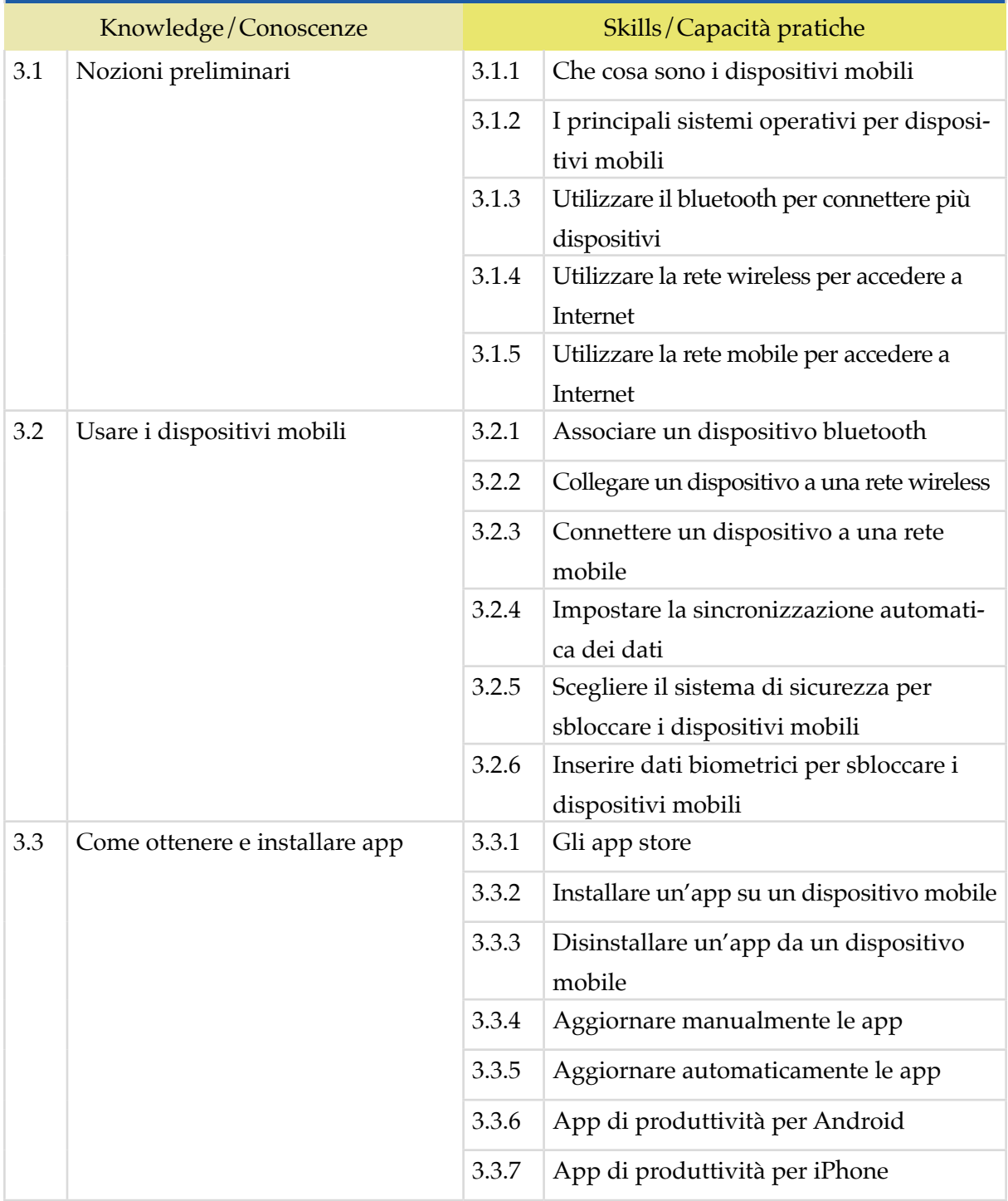

# *Modulo 4* **SICUREZZA INFORMATICA**

Il Candidato certificato conosce il concetto di sicurezza informatica, comprende la differenza tra sicurezza attiva e passiva e sa come rilevare un attacco hacker.

Conosce i maleware più diffusi e sa come attivarsi per proteggere i propri dispositivi ed i propri dati. Comprende quanto sia importante che i dati siano autentici, affidabili, integri e riservati. Sa backupparli e recuperarli.

Utilizza in sicurezza la posta elettronica e gli altri strumenti di comunicazione online. Conosce e utilizza in maniera corretta la tecnologia P2P.

Sa come navigare in sicurezza, utilizzando tutte le accortezze necessarie per salvaguardare i propri dati.

# **Contenuti del modulo**

# **L'IT Security**

- Concetti di base
- Le principali misure di sicurezza online
- Le principali tecniche di violazioni dei dati personali
- Misure per la sicurezza dei file

#### **Attacchi e minacce informatiche**

- I diversi tipi di malware
- Gli strumenti per difendersi dai malware

### **Le reti informatiche e la loro sicurezza**

- I diversi tipi di reti informatiche
- La sicurezza delle reti informatiche
- La sicurezza nelle reti wireless
- Gli hotspot

#### **Misure per navigare sicure in Internet**

- Il browser e la sicurezza online
- Navigare in sicurezza

#### **Sicurezza nelle comunicazioni online**

- Posta elettronica
- Reti sociali
- Messaggistica istantanea
- Dispositivi mobili

### **Mettere al sicuro i propri dati**

- Il backup dei dati
- Eliminare i dati

#### **1 | L'IT SECURITY**

Comprendere il ruolo e l'importanza dell'IT Security nella vita digitale di tutti i giorni. Riconoscere i diversi profili degli hacker e comprendere il significato di crimine informatico. Distinguere tra misure di sicurezza attive e passive. Definire il concetto di ingegneria sociale, connesso alle questioni attinenti alla privacy. Applicare misure di sicurezza ai file di Office.

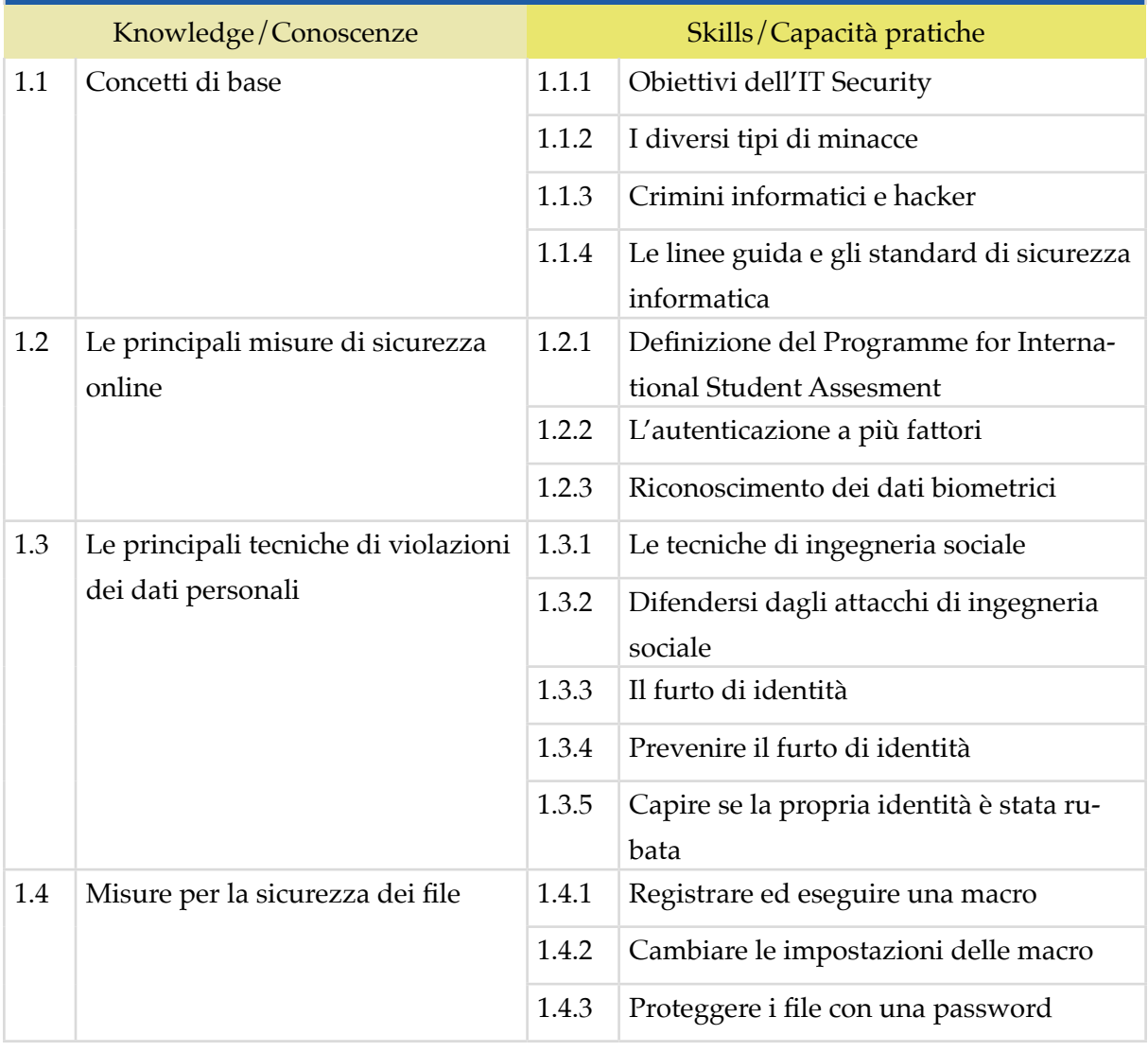

#### **2 | ATTACCHI E MINACCE INFORMATICHE**

Conoscere i malware più diffusi e recenti, costruiti secondo il principio dell'euristica. Conoscere i più popolari ed utili strumenti di difesa (prima di tutti, l'antivirus) e saperli attivare in maniera idonea, per proteggere efficacemente dispositivi e dati da attacchi esterni.

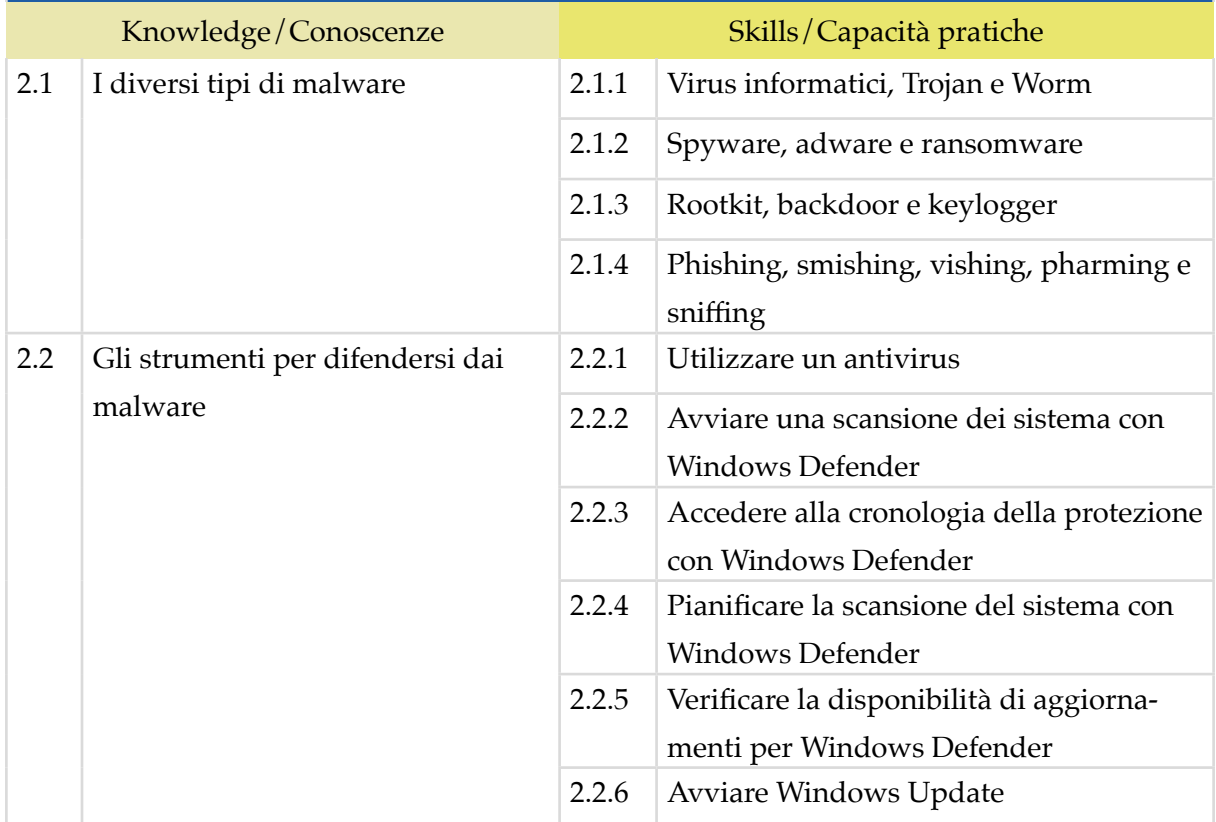

### **3 | LE RETI INFORMATICHE E LA LORO SICUREZZA**

Conoscere il funzionamento delle reti wireless e i protocolli più usati per proteggere questo tipo di reti. Riconoscere i pericoli connessi alla navigazione su reti pubbliche.

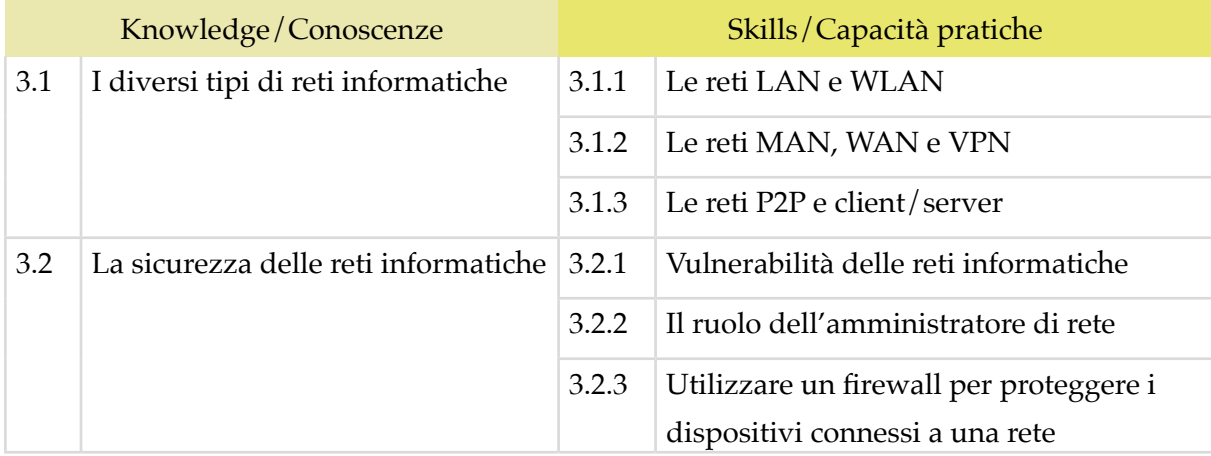

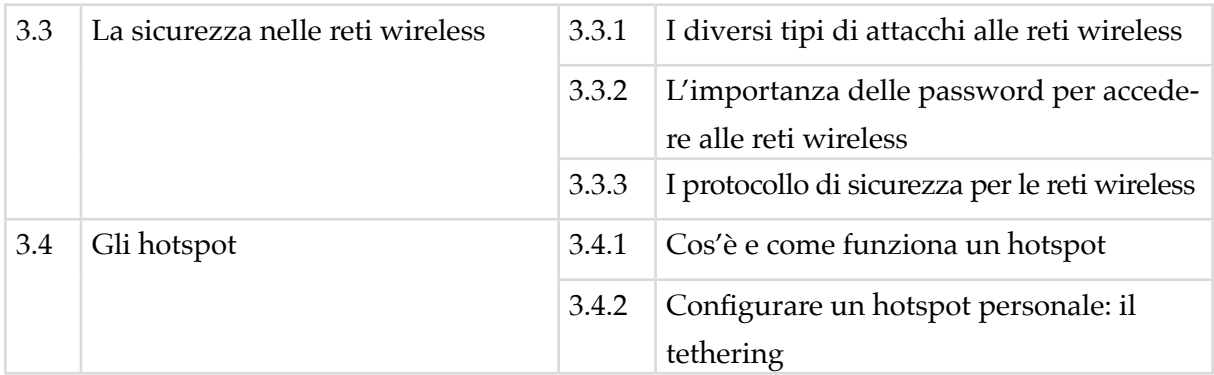

#### **4 | MISURE PER NAVIGARE SICURI IN INTERNET**

Conoscere e applicare gli strumenti messi a disposizione dai browser per navigare sicuri. Attivare le funzionalità per la sicurezza di Google Chrome. Conoscere il funzionamento di software specifici per il filtraggio dei contenuti e la sicurezza della navigazione.

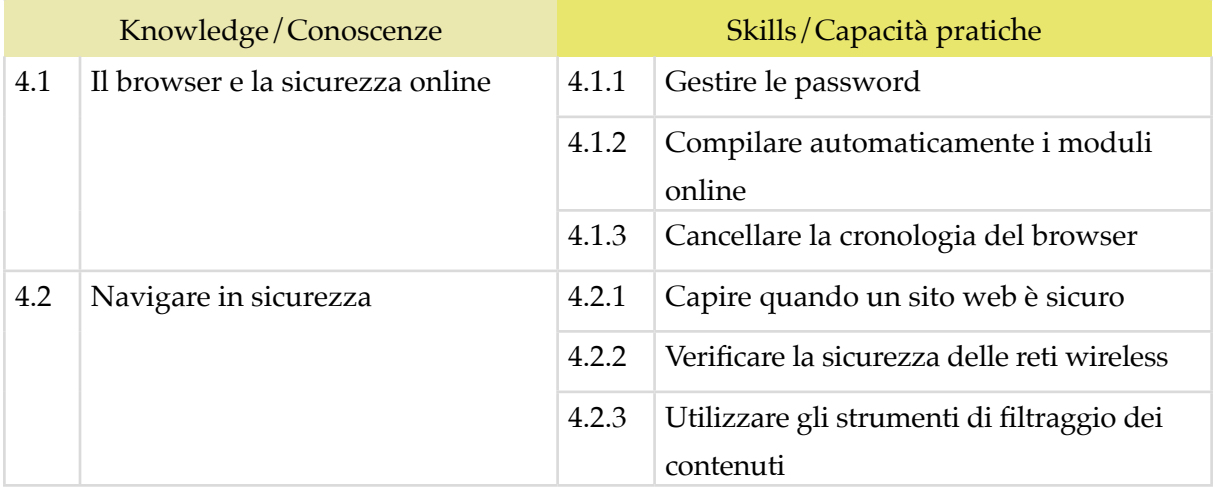

#### **5 | SICUREZZA NELLE COMUNICAZIONI ONLINE**

Utilizzare in sicurezza la posta elettronica, la chat, la messaggistica istantanea e i social network. Conoscere e utilizzare in maniera corretta la tecnologia P2P.

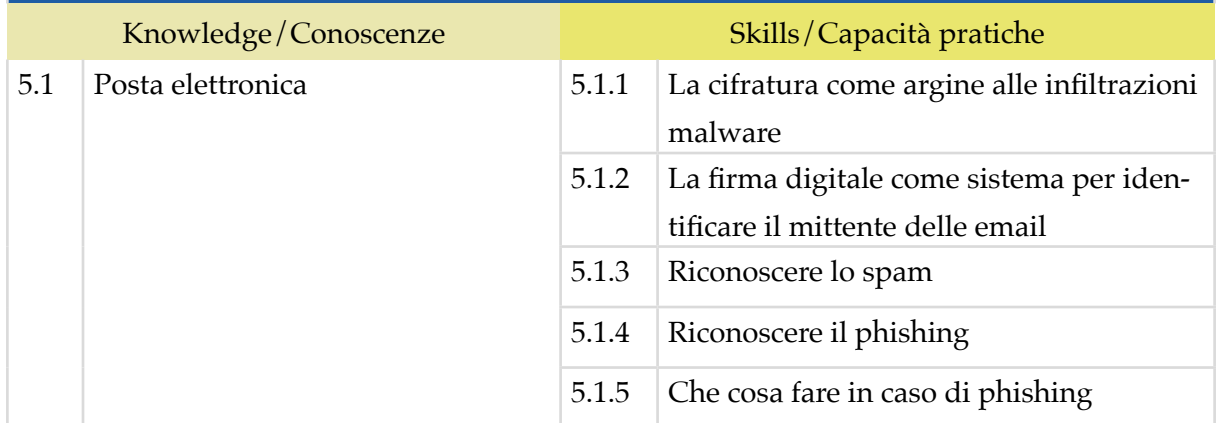

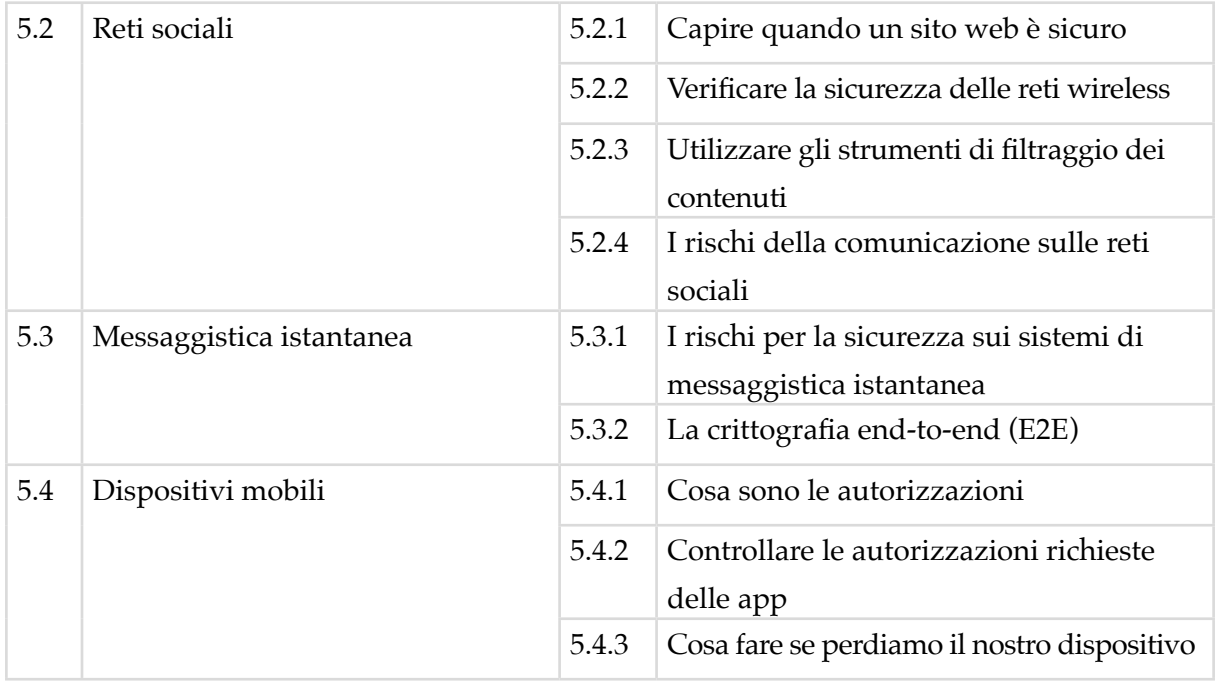

#### **6 | METTERE AL SICURO I PROPRI DATI**

Gestire i dati sul PC in modo che non siano fonte di bug. Comprendere il concetto di backup e come farlo sul sistema Windows e su OneDrive, e sui dispositivi esterni. Saper ripristinare il sistema. Eliminare i file dal PC in modo definitivo.

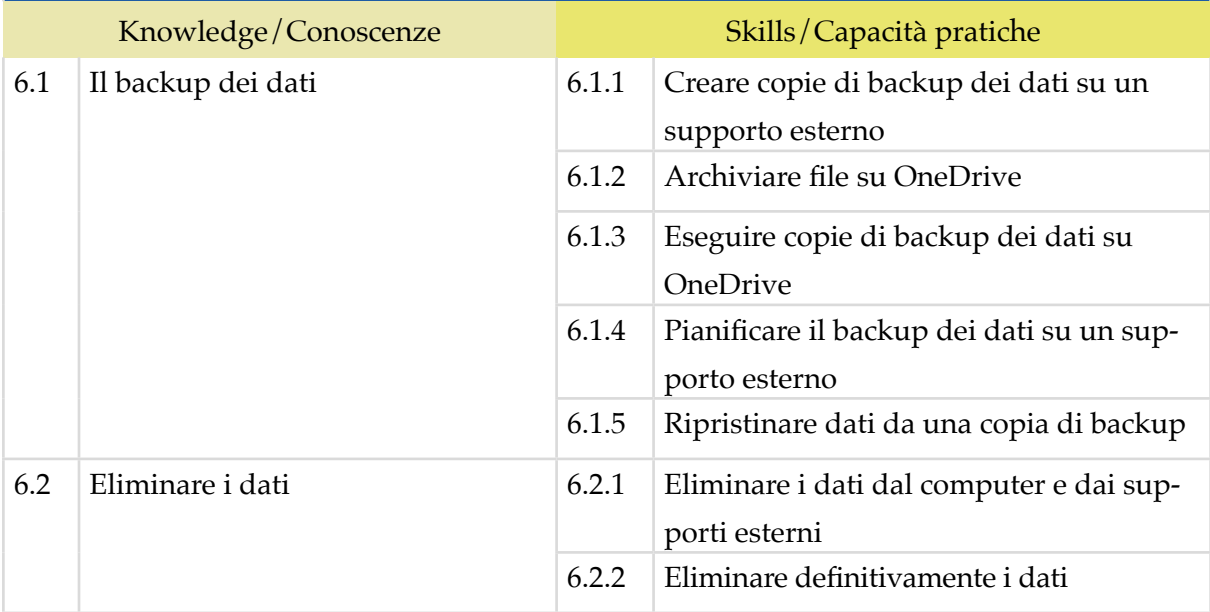

# *Modulo 5*

# **CREARE DOCUMENTI ELETTRONICI CON MICROSOFT WORD**

Il candidato certificato possiede le competenze necessarie per utilizzare con destrezza Microsoft Word per l'elaborazione e il trattamento testi. È in grado di creare e gestire documenti, elaborare e formattare i contenuti, perché conosce e applica gli strumenti a disposizione per creare lavori strutturati e professionali. Gestisce le opzioni basilari per la stampa.

# **Contenuti del modulo**

#### **Primi passi con Word**

- L'interfaccia di Word
- Operazioni di base sui documenti
- Modificare il formato delle pagine

#### **Testo**

- Prime operazioni sul testo
- Formattare il testo
- Formattare i paragrafi

#### **Tabelle, immagini e oggetti grafici**

- Tabelle
- Immagini
- Oggetti grafici

#### **Salvare e stampare il documento**

- Salvare e aprire un documento
- Stampare il documento
- La stampa unione

# **1 | PRIMI PASSI CON WORD**

Riconoscere l'organizzazione generale e tutti gli strumenti che sono previsti dall'interfaccia. Creare un nuovo documento, impostando le principali opzioni relativi alle pagine e al formato.

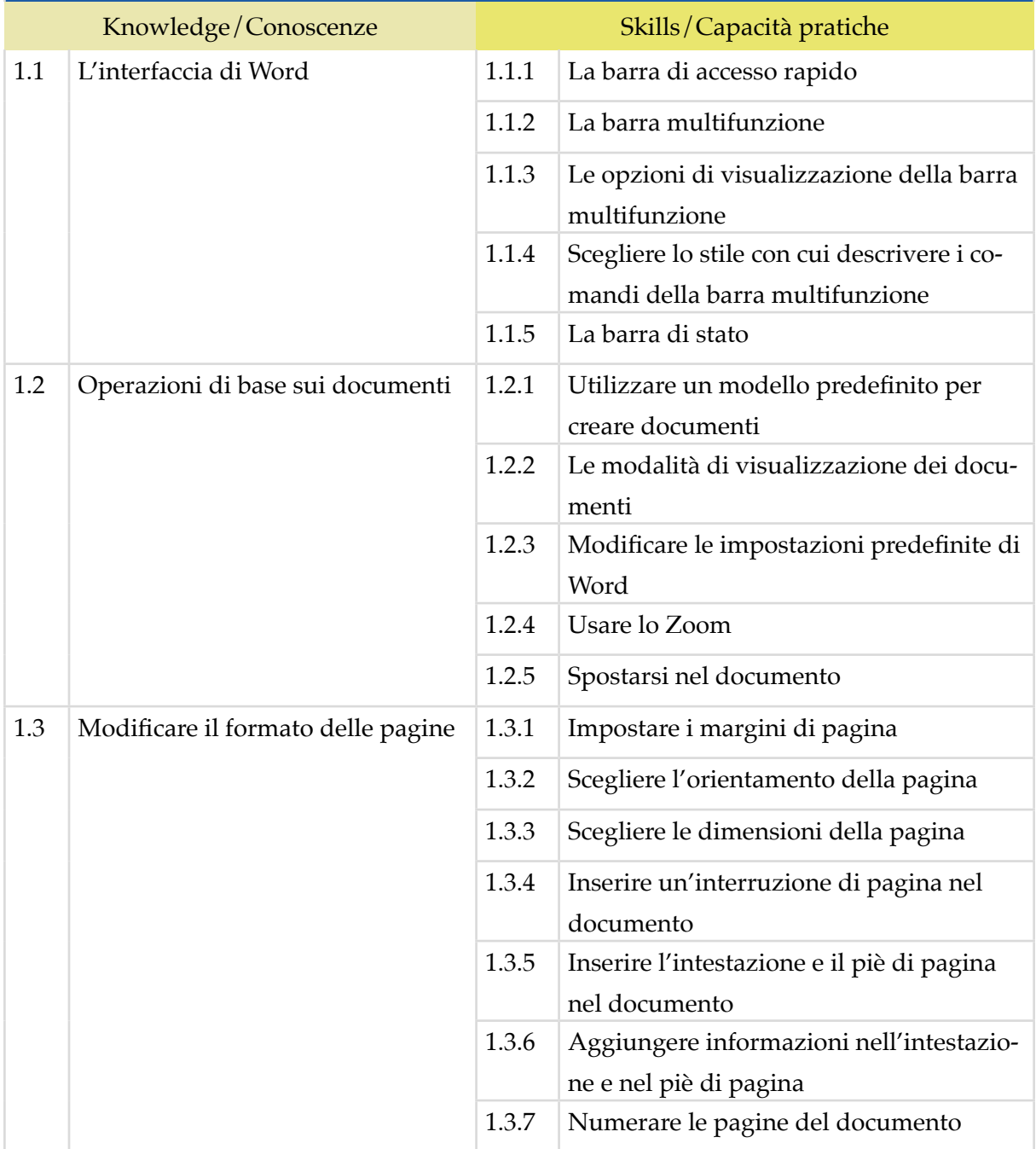

### **2 | TESTO**

Inserire il testo nel documento, utilizzando con logica e costrutto tutti gli strumenti disponibili per gestirlo e modificarlo, lavorando su caratteri, caratteri speciali e regole di formattazione.

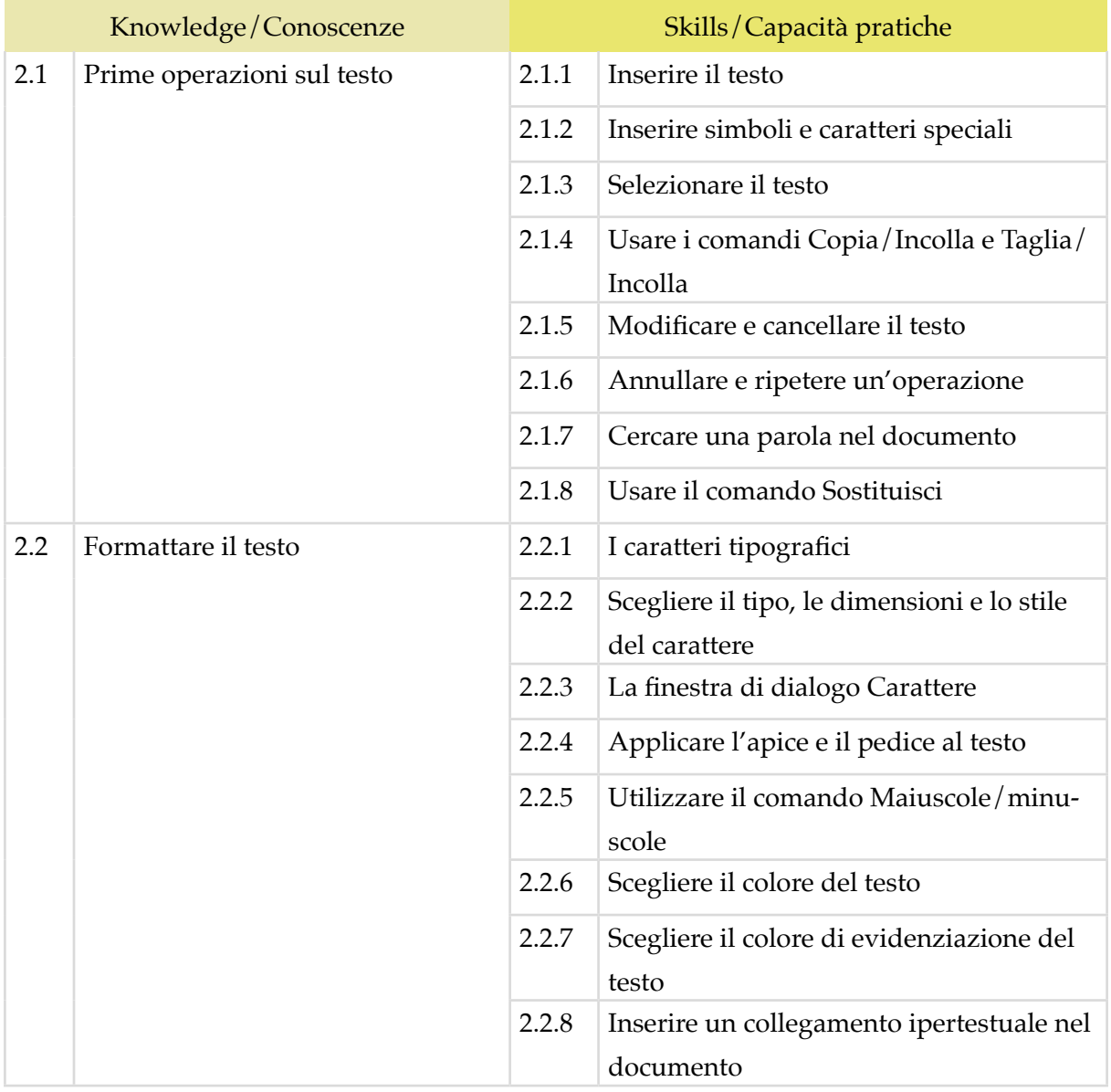

![](_page_28_Picture_158.jpeg)

# **3 | TABELLE, IMMAGINI E OGGETTI GRAFICI**

Organizzare il contenuto in maniera tale da raggiungere efficacemente gli obiettivi per cui è stato redatto, usando tabelle, immagini ed elementi grafici, come forme, SmartArt, grafici e WordArt.

![](_page_28_Picture_159.jpeg)

![](_page_29_Picture_145.jpeg)

### **4 | SALVARE E STAMPARE IL DOCUMENTO**

Salvare e aprire un documento. Archiviare il documento nel posto più adatto, a seconda delle esigenze e utilizzando nomi di file e opzioni di salvataggio idonee, considerati i rischi possibili. Gestire le opzioni standard per stampare il documento. Utilizzare la stampa unione per automatizzare la creazione di più elementi come lettere, etichette e buste. Creare e modificare un elenco dei destinatari..

![](_page_29_Picture_146.jpeg)

![](_page_30_Picture_43.jpeg)

# *Modulo 6*

# **CREARE CARTELLE DI LAVORO CON MICROSOFT EXCEL**

Il Candidato certificato sa progettare, creare e gestire cartelle di lavoro complesse, contenenti più fogli di lavoro, collegando i dati al loro interno e facendo uso degli strumenti di formattazione disponibili. In presenza di dati complessi e articolati, sa valutare tutti i tipi di grafici e diagrammi disponibili, e generare quelli più adatti allo scopo, formattandoli.

Salva e archivia con precisione i documenti elaborati, variando le possibili destinazioni e le tipologie di file, a seconda delle necessità e/o delle circostanze.

Sa impostare la pagina di stampa e stampare i fogli di lavoro.

# **Contenuti del modulo**

#### **Primi passi con Excel**

- L'interfaccia di Excel
- Prime operazioni sui fogli di lavoro

#### **I dati**

- Inserire dati nelle celle
- Modificare, trovare e sostituire dati
- Ordinare, duplicare e spostare dati

#### **Gestire i fogli di lavoro**

- Righe e colonne
- Fogli di lavoro

#### **Formattazione**

- Formattare i dati
- Allineamento
- Carattere
- Bordo e riempimento

#### **Formule e funzioni**

- Formule aritmetiche
- Funzioni
- I messaggi di errore

#### **Grafici**

- Creare un grafico
- Personalizzare un grafico

#### **Salvare e stampare fogli di lavoro**

- Salvare e aprire cartelle di lavoro
- Impostare la pagina di stampa
- Salvare fogli di lavoro

### **1 | PRIMI PASSI CON EXCEL**

Interagire con l'interfaccia del software Microsoft Excel per la creazione di fogli di calcolo, selezionando e usando in modo appropriato gli strumenti comuni o configurando le preferenze personali. Creare una cartella di lavoro.

![](_page_32_Picture_110.jpeg)

![](_page_33_Picture_161.jpeg)

# **3 | GESTIRE I FOGLI DI LAVORO**

Lavorare sui fogli di lavoro gestendo righe e colonne. Aggiungere, eliminare, duplicare, spostare e rinominare i fogli di lavoro.

![](_page_33_Picture_162.jpeg)

#### **4 | FORMATTAZIONE**

Pianificare il contenuto di un foglio di calcolo in modo accurato e usare i differenti formati di dati per creare una cartella di lavoro coerente. Distinguere due tipi di formattazione: una semplicemente estetica e un'altra che riguarda il modo in cui vengono visualizzati i dati.

![](_page_34_Picture_157.jpeg)

#### **5 | FORMULE E FUNZIONI**

Usare la sintassi appropriata per creare e usare facilmente formule richieste per specifiche attività o progetti. Accedere alle funzioni già disponibili di default e usarle con sicurezza. Pianificare il contenuto di una cartella di lavoro usando un insieme di formule e funzioni in previsione delle proprie necessità.

![](_page_34_Picture_158.jpeg)

![](_page_35_Picture_126.jpeg)

# **6 | GRAFICI**

Generare il grafico adeguato alla serie di dati disponibili. Applicare un nuovo tipo di grafico alla stessa serie di dati. Gestire e modificare specifici tipi di grafici. Personalizzare un grafico (titolo, etichette ecc.).

![](_page_35_Picture_127.jpeg)

### **7 | SALVARE E STAMPARE FOGLI DI LAVORO**

Salvare e archiviare i contenuti di fogli di calcolo usando i modi più appropriati. Archiviare i fogli di calcolo in differenti formati a seconda delle necessità. Selezionare le preferenze di stampa e stampare i contenuti della cartella di lavoro.

![](_page_36_Picture_129.jpeg)

## *Modulo 7*

# **CREARE PRESENTAZIONI MULTIMEDIALI CON MICROSOFT POWERPOINT**

Il Candidato certificato è in grado di progettare e realizzare una presentazione e i relativi contenuti in maniera efficace, sfruttando le funzionalità di editing a disposizione e che, se correttamente utilizzati, consentono di comunicare al meglio con i destinatari del documento. Sa, quindi, personalizzare i modelli esistenti e differenziare le diapositive, a seconda del messaggio da trasmettere.

Condivide e consegna una presentazione di qualità professionale, valutando anche i suoi aspetti qualitativi e le implicazioni etiche presenti nel messaggio che si trasmettere.

# **Contenuti del modulo**

#### **Primi passi con PowerPoint**

- L'interfaccia di PowerPoint
- Prime operazioni sulle presentazioni
- Prime operazioni sulle diapositive

#### **Testo**

- Gestire i testi
- Formattare il testo

#### **Tabelle, grafici e organigrammi**

- Tabelle
- Grafici
- Organigrammi

#### **Oggetti grafici**

- Immagini
- Forme
- Altri oggetti grafici
- Manipolare oggetti grafici

#### **Gestire la presentazione**

- Transizioni e animazioni
- Salvare e aprire una presentazione
- Stampare la presentazione
- Eseguire la presentazione

#### **1 | PRIMI PASSI CON POWERPOINT**

Creare una presentazione per uso professionale o sociale. Identificare e gestire con sicurezza le principali caratteristiche e funzionalità dell'interfaccia utente. Scegliere il tema della presentazione e il layout delle diapositive. Gestire le diapositive.

![](_page_38_Picture_138.jpeg)

#### **2 | TESTO**

Inserire e gestire testo, utilizzando tutti gli strumenti di formattazione disponibili per rendere la presentazione adatta al pubblico per cui viene redatta e tale da raggiungere gli obiettivi comunicativi desiderati.

![](_page_39_Picture_124.jpeg)

# **3 | TABELLE, GRAFICI E ORGANIGRAMMI**

Creare tabelle e inserire i dati, gestire le tabelle. Creare grafici e sceglierne il tipo, il formato e le specifiche. Inserire organigrammi, gestirne la gerarchia e definirne l'aspetto.

![](_page_40_Picture_130.jpeg)

# **4 | OGGETTI GRAFICI**

Arricchire la presentazione con messaggi non testuali, esprimere concetti attraverso illustrazioni e multimedia, includere immagini e file audio-video. Aggiungere forme e oggetti grafici ad una presentazione.

![](_page_41_Picture_137.jpeg)

#### **5 | GESTIRE LA PRESENTAZIONE**

Finalizzare e salvare il file per un uso successivo. Impiegare gli strumenti di transizione tramite cui animare la presentazione, inserendo anche audio e video. Controllare l'ortografia. Gestire la visualizzazione. Stampare.

![](_page_42_Picture_111.jpeg)